### departamento de Física

universidad de buenos aires - exactas Juan José Giambiagi

# Clase 04: 2da parte: Experimento de caída libre. Medición de la constante gravitatoria, g. Adquisición digital de datos.

Laboratorio de física 1 para químicos 1er cuatrimestre 2022

23/04/2024<br>Labo F1 Q-L1-1 C- 2024-Maricel Rodriguez

#### **1) Explicación teórica: Adquisición digital de datos [1] .**

• La **adquisición digital de datos** es un proceso mediante el cual mediciones de fenómenos físicos del mundo real (sistema **analógico**) son transformados en señales eléctricas.

departamento de Física

•Los datos medidos se convierten en formato digital con un **conversor analógico-digital** para poder analizarlos.

•Para ello se utiliza una **sistema de adquisición de datos (DAQ)** que se compone de:

-Sensores o transductores: interface entre mundo real y sistema de adquisición -Dispositivo DAQ: compuesto por el acondicionamiento de las señales (amplificación, atenuación, filtrado, etc) y el convertidor analógico-digital (A/D). -Sistema de operación: hardware y software para la adquisición de datos (PC), que reconstruye la

señal original.

• El convertidor A/D es un **chip** que proporciona una representación digital con un **valor binario** ("On/OFF" ó "pasa señal/no pasa señal") de una señal analógica de voltaje en un instante de tiempo provista por un sensor.

•Las **ventajas** de los convertidores A/D son: la flexibilidad del procesamiento, mediciones en tiempo real, gran capacidad de almacenamiento y rápido acceso a la información

[1] Apunte Mónica Agüero

#### **1) Explicación teórica: Adquisición digital de datos [2] .**

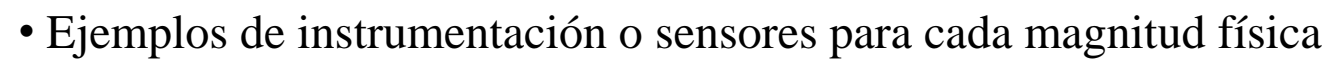

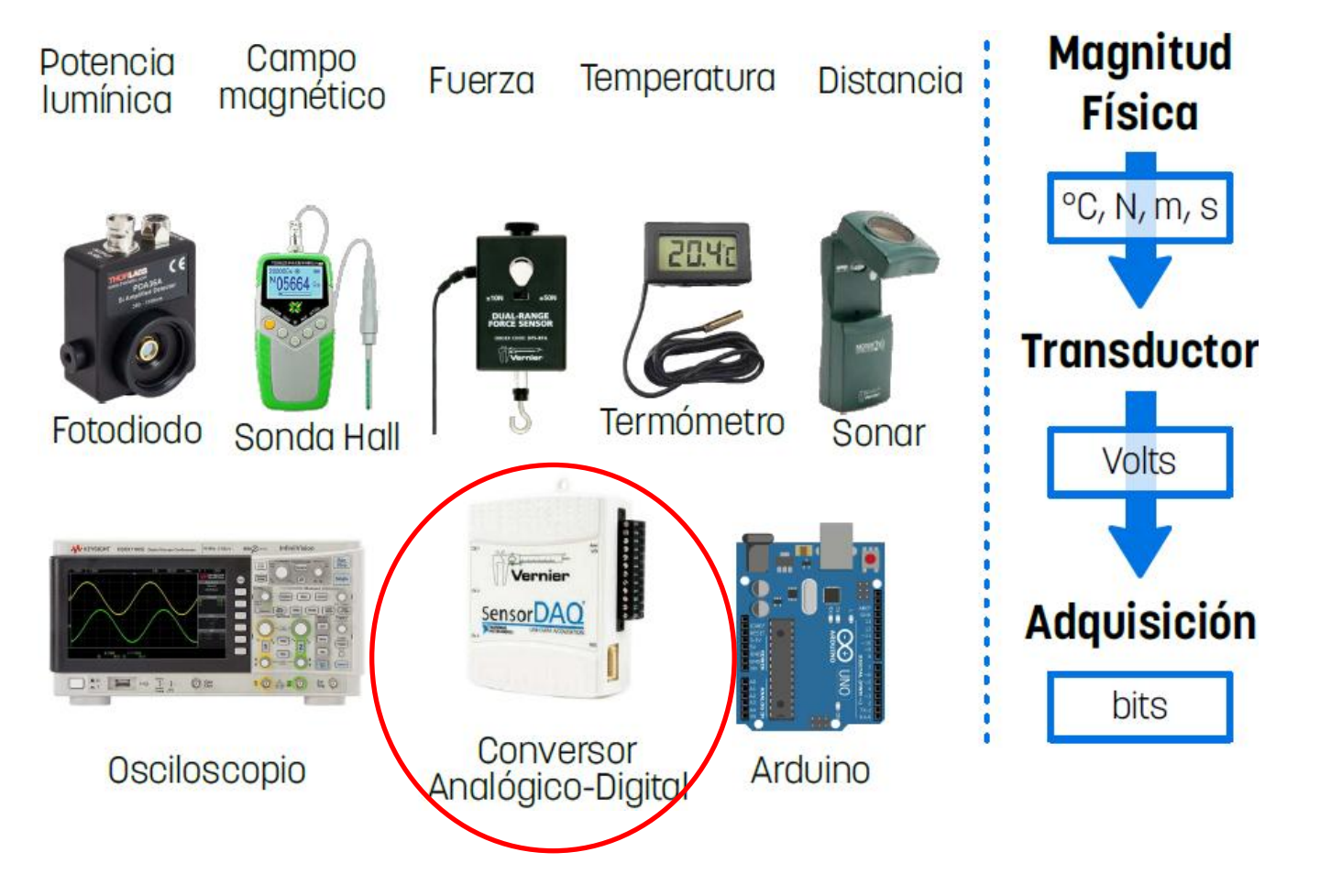

[2] Clase de laboratorio de física 1 para química 1er cuatri 2020, Cátedra Pickholz (http://materias.df.uba.ar/f1qa2020c1/laboratorios)

#### **1) Explicación teórica: Adquisición digital de datos [1, 2] .**

• Los convertidores A/D tienen un **rango** operativo que es el intervalo donde el instrumento puede medir (ej: 0 a 10 V, -10 V a 10V, etc).

•Otro parámetro importante es la **resolución** que es la cantidad de valores que se puede medir dentro del rango y se mide en números de bits. La **resolución** define el número de niveles en el cual se puede dividir un rango para aproximar la señal de entrada (voltaje de entrada analógico), o sea, número de niveles = 2 <sup>n</sup> donde *n* es el número de bits

•La **sensibilidad** es otro parámetro a tener en cuenta y se define como el mínimo cambio de magnitud que el instrumento puede medir.

•Ejemplos:

Un conversor de 8 bits tendrá 256 niveles distintos (2<sup>8</sup>). Si el rango de entrada es de 10 V, entonces la sensibilidad será de 10V/256 = 39 mV, por lo que las variaciones de tensión **menores a 39 mV no son detectables**.

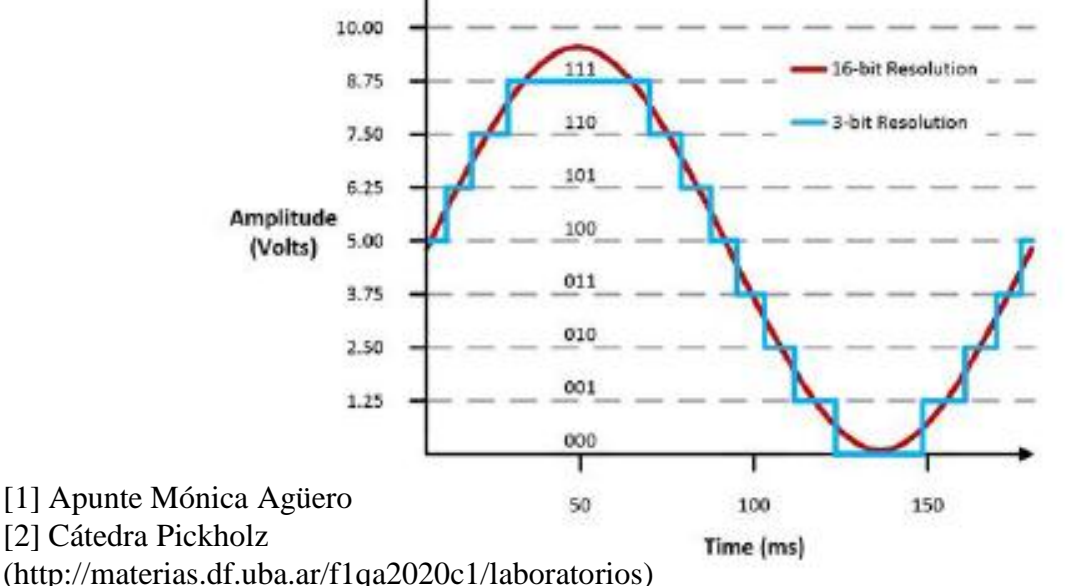

Se observa en la figura que un conversor de 3 bits (2 <sup>3</sup> divisiones) no es una buena representación se la señal pero si lo es uno de 16 bits  $(2^{16}$  divisiones).

lepartamento de Física

Cuanto mayor sea la resolución del DAQ, mayor será el número de divisiones del rango operativo y menor será el cambio detectable (sensibilidad).

#### **1) Explicación teórica: Adquisición digital de datos [1, 2] .**

•Por último, un parámetro muy importante es el muestreo de la señal, tasa de adquisición ó **frecuencia de muestreo** ("sample rate") que es cada cuánto tiempo la señal registra un dato ó cantidad de muestras por segundo que puede adquirir el instrumento (resolución temporal):

$$
f_m = \frac{1}{\Delta t}
$$

•La **frecuencia de muestreo** se mide en Hz (1/s) y es definido por el/la usuario/a.

• Observación: No necesariamente usar el máximo de frecuencia de muestreo disponible es siempre útil, dado que se puede agotar la capacidad de guardar datos.

•**Importante**: evitar el **aliasing** cuando se mide. El **aliasing** es un muestreo lento y por lo tanto, una mala representación de la señal analógica. Se recomienda  $f_m > 10f_{\text{señal}}$ 

•Ejemplos gráficos de los parámetros rango, resolución, sensibilidad y frecuencia de muestreo:

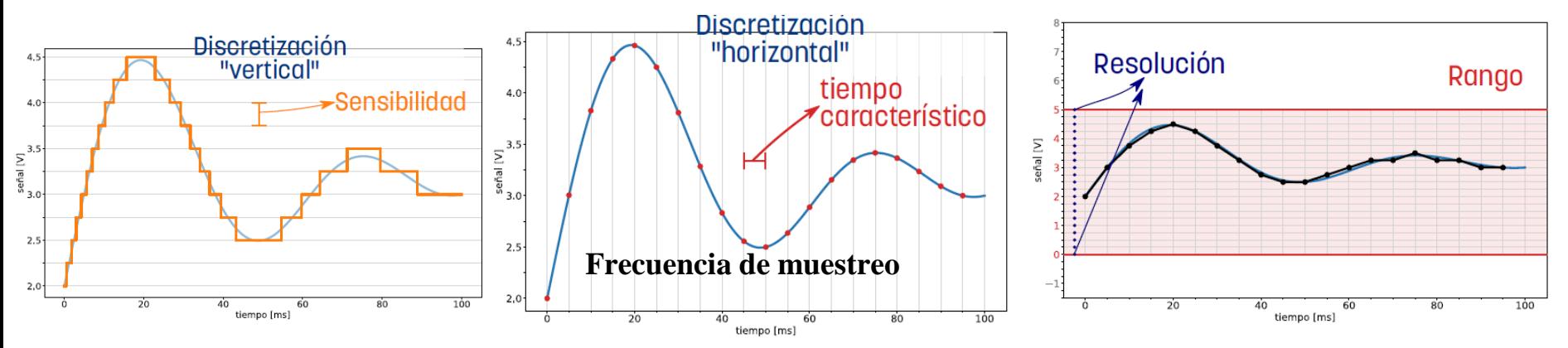

<sup>[1]</sup> Apunte Mónica Agüero

[2] Clase de laboratorio de física 1 para química 1er cuatri 2020, Cátedra Pickholz (http://materias.df.uba.ar/f1qa2020c1/laboratorios)

23/04/2024 Labo F1 Q-L1-1 C- 2024-Maricel Rodriguez 5

#### **1) Explicación teórica: Convertidos A/D sensor daq, programa de adquisición MotionDAQ y photogate**

•El convertidor sensor DAQ de la empresa Vernier (https://www.vernier.com/) que usaremos en el laboratorio permite conectar algún **sensor** para poder medir la señal eléctrica y adquirir los datos en un programa realizado con la plataforma LabVIEW (entorno de programación gráfica, https://www.ni.com/es-cr/shop/labview.html). El programa en particular es MotionDAQ y el sensor que se usará en la clase de hoy es un fotointerruptor o photogate (para la clase siguiente se usará un sensor de fuerza).

•**IMPORTANTE**: ver apuntes en la página de la materia ("guía rápida de MotionDAQ", "manual photogate", "manual sensor daq).

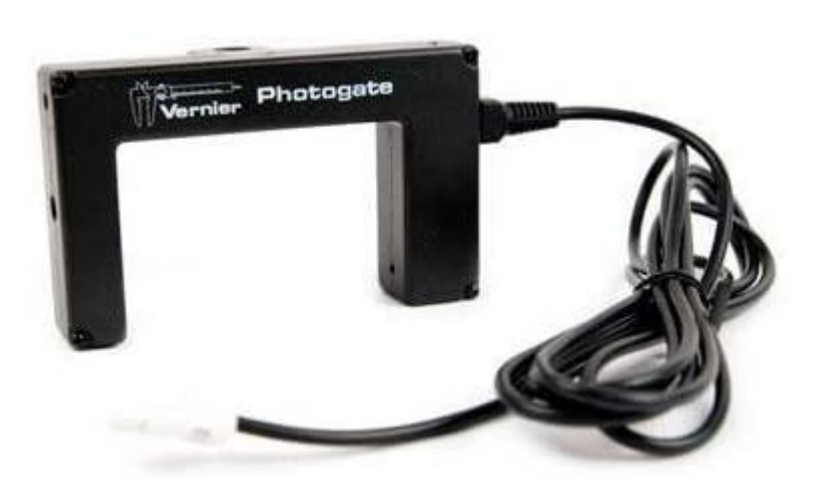

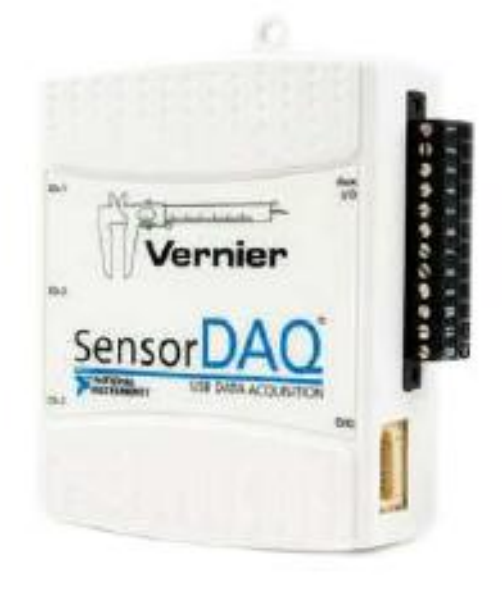

#### **2) Experimento**

• Objetivos:

-Determinar el valor de la aceleración de la gravedad, *g*, realizando un experimento de caída libre y usando una placa cebra y un photogate.

-Analizar las hipótesis planteadas para el experimento y reportar la magnitud con su respectiva incerteza.

Actividad 2 (día 2): Determinación de *g* a partir de la medición de experimento caída libre

Antes de comenzar a medir el experimento, hacer varias pruebas con el programa MotionDAQ y configurar correctamente el canal, tiempo y frecuencia de muestreo (**VER**: "Guía rápida MotionDAQ"). Demostración en clase.

a) Determinar la distancia regular entre las franjas (período espacial d)

b) Medir el tiempo del pasaje de la cebra en caída libre usando el photogate y el programa MotionDAQ. Con los datos medidos, obtener la velocidad del pasaje de la cebra

c) Graficar distancia en función del tiempo, x(t), y velocidad en función del tiempo, v(t). ¿Cómo es la relación funcional entre estas variables según la teoría?

d) Realizar un ajuste lineal por cuadrados mínimos en el gráfico **correspondiente** y determinar *g* y la incerteza asociada. Comparar con la predicción teórica.

e) Comparar el valor de *g* obtenido con este método (caída libre) , con el de la clase anterior (péndulo) y el valor tabulado. ¿Cuál es más exacto? ¿Y más preciso? ¿Y más confiable?

#### **2) Experimento Aclaración para el análisis**

•Los valores  $x_i$  de van a estar relacionados con la distancia entre franjas y los valores  $t_i$  se debe obtener de la medida de voltaje vs tiempo medido en el MotionDAQ Ejemplo

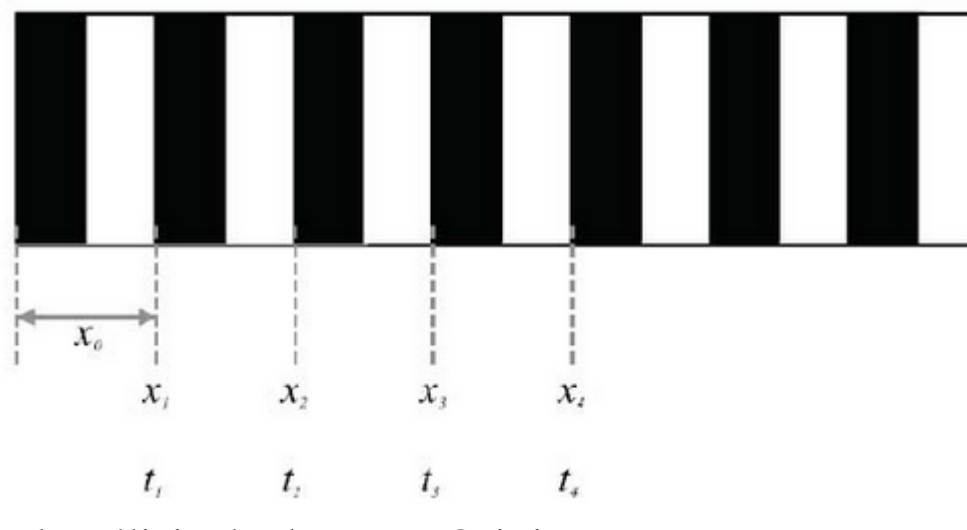

•Para el análisis de datos en Origin usar: Worksheet/Worksheet query

Ejemplo:

If  $col(B)[i+1]$ -col $(B)[i] > 4$  Flanco de subida If  $col(B)[i+1]-col(B)[i] < 4$  Flanco de bajada

• Para obtener la velocidad derivo x con respecto a t (Analysis/mathematics/Differentiate)

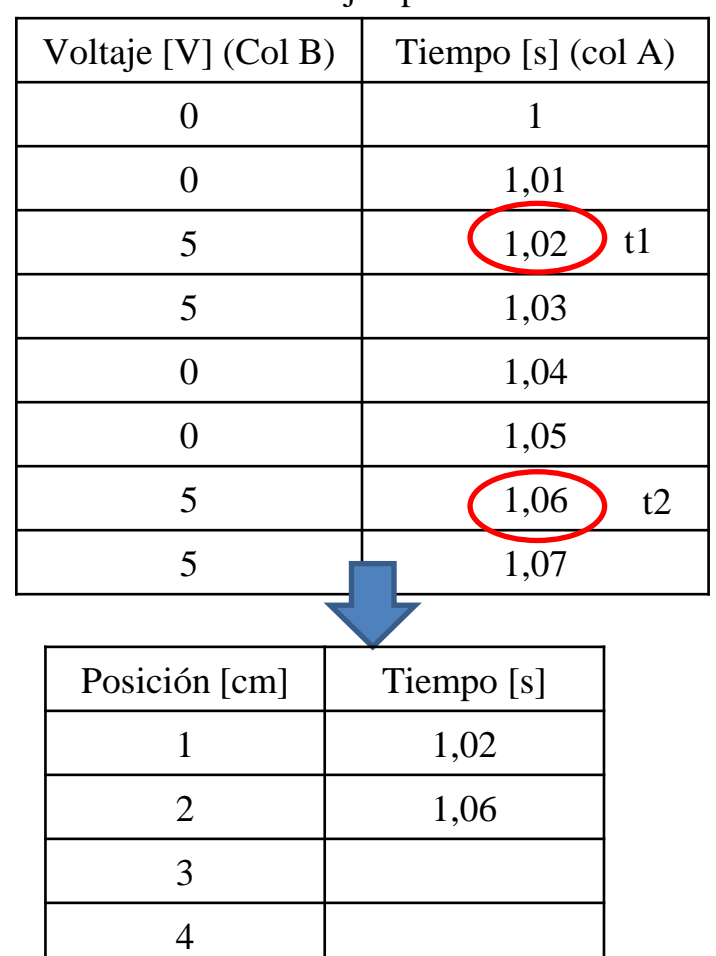

## ¡A medir!

Uso Personal

#### **3) Resultados y análisis**

• Gráfico de voltaje vs tiempo obtenido del MotionDAQ

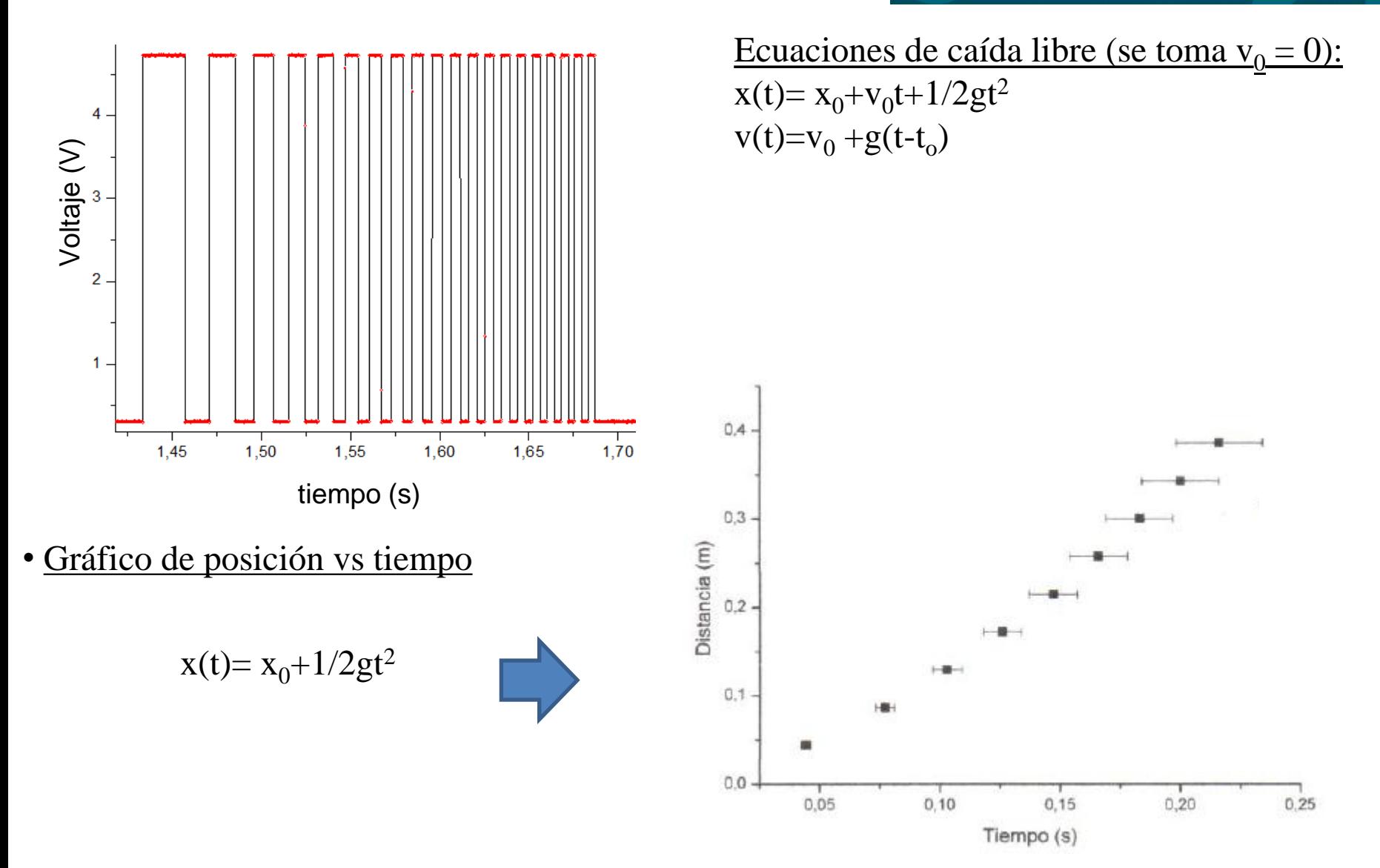

#### **3) Resultados y análisis**

• Gráfico de velocidad vs tiempo Se hace un ajuste por cuadrados mínimos

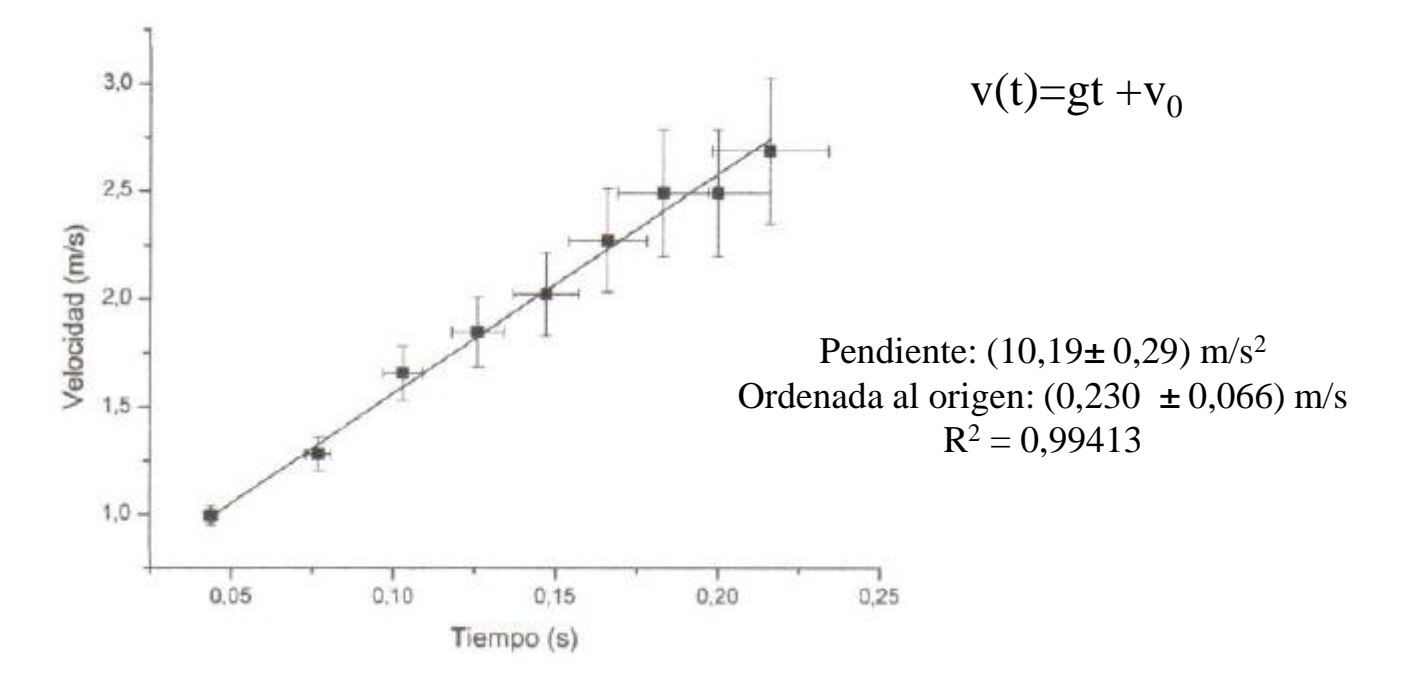

Observación: diferencia entre velocidad media e instantánea.

•Es importante considerar que la velocidad que se determina para cada período espacial de la "cebra" es una velocidad media para ese intervalo, cuando en realidad el movimiento es acelerado.

•En algún instante dentro de cada intervalo, la velocidad instantánea coincide con la velocidad media. En una caída libre, eso ocurre en el instante medio del intervalo de tiempo